# @karnil

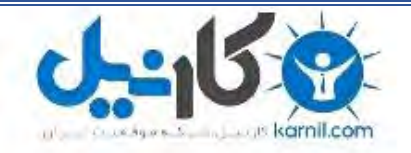

**کارنیل، بزرگترین شبکه موفقیت ایرانیان می باشد، که افرادی زیادی توانسته اند با آن به موفقیت برسند، فاطمه رتبه 11 کنکور کارشناسی، محمد حسین رتبه86 کنکور کارشناسی، سپیده رتبه 3 کنکور ارشد، مریم و همسرش راه اندازی تولیدی مانتو، امیر راه اندازی فروشگاه اینترنتی،کیوان پیوستن به تیم تراکتور سازی تبریز، میالد پیوستن به تیم صبا، مهسا تحصیل در ایتالیا، و..... این موارد گوشه از افرادی بودند که با کارنیل به موفقیت رسیده اند، شما هم می توانید موفقیت خود را با کارنیل شروع کنید.**

**برای پیوستن به تیم کارنیلی های موفق روی لینک زیر کلیک کنید.**

# *[www.karnil.com](http://www.karnil.com/)*

**همچنین برای ورود به کانال تلگرام کارنیل روی لینک زیر کلیک کنید.**

*https://telegram.me/karnil*

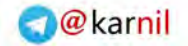

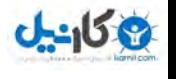

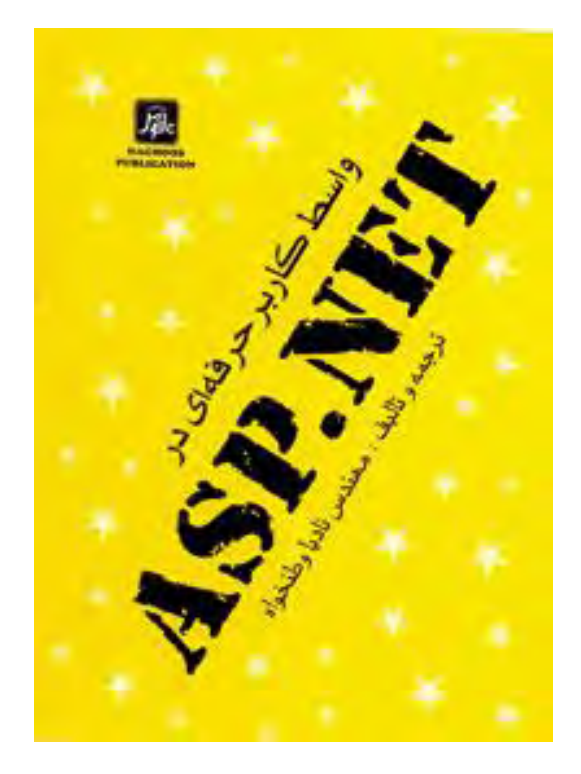

# **واسط کاربر حرفه اي در ASP.NET**

ترجمه و تالیف: **مهندس نادیا وطنخواه** 

انتشارات ناقوس

<http://.alfa-web.net/mybook.aspx> [,http://naghoos-andisheh.ir](http://naghoos-andisheh.ir) خرید آنلاین کتاب در

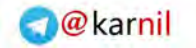

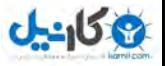

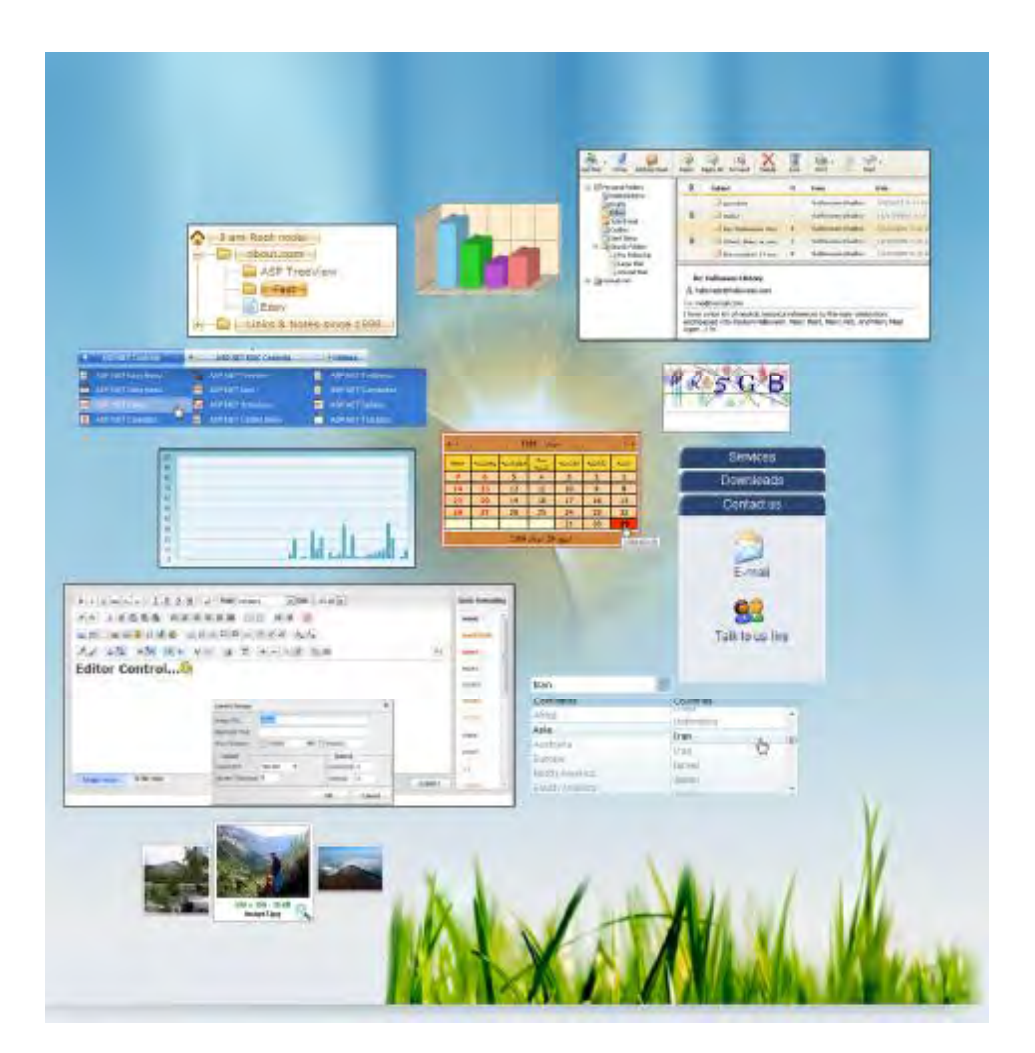

*هشدار :* 

*کلیه حقوق براي انتشارات ناقوس اندیشه محفوظ است. تکثیر تمامی یا قسمتی از این اثربه صورت چاپ مجدد، افست، پلی کپی ، فتوکپی <sup>و</sup> انواع دیگر چاپ ممنوع است وپیگرد قانونی دارد.* 

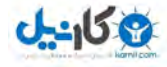

**در این کتاب می خوانید :** 

ü استفاده از Component ها و ابزارهاي کاربردي ، ویژه و سبک در ایجاد صفحات وب مانند آلبوم تصاویر با قابلیت Zoom، اسلایدهاي حرکتی، ایجاد منوهاي پیشرفته، جعبه رنگ ، تقویم فارسی، ویرایشگرهاي متن، کد تصویر امنیتی ،رسم نمودارهاي آماري و ....

- ü افزایش سرعت ، سهولت و کیفیت در ایجاد صفحات وب
	- ü آشنایی با کدنویسی در سمت کلاینت و سرور
- ü کار با پایگاه داده Server Sql در ارتباط با Component ها
- ü استفاده از Ajax و Css در طراحی صفحات و Component ها
	- ü نحوه عملکرد و کار با فایل هاي XML

و ...

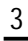

#### **مقدمه**

با سپاس از خداوند متعال که توفیق این مهم را به من عنایت فرمود.

در دنیاي امروز استفاده از سایت هاي اینترنتی براي هر کاري در زندگی روزمره افراد احساس می شود. برنامه نویسان وب تلاش می کنند تا براي رفع بسیاري از نیازهاي مشتریان، برنامه هایی مبتنی بر وب ایجاد نمایند. در این بین برخی از شرکت ها و افراد ابزارهایی کاربردي براي افزایش قابلیت ها و کارایی صفحات وب تولید کرده و در اختیار علاقمندان براي استفاده قرار می دهند.

بدیهی است که استفاده از این ابزارها در بسیاري از مواقع باعث افزایش در کیفیت و سرعت و رفع نیازهاي برنامه نویسان براي تولید صفحات وب می شود.

از این رو کتاب حاضر را که مجموعه اي از ابزارهاي کمکی پیشرفته براي طراحی صفحات وب به صورت Dynamic می باشد را تهیه نمودم. این کتاب شامل اکثر Component هاي مورد نیاز براي استفاده در هر زمینه اي در طراحی و برنامه نویسی وب براي هر برنامه نویسی در محیط Net.Studio Visual و با بیانی ساده می باشد.

از ویژگی هاي مهم اکثریت این ابزارها حجم کم و در نتیجه بارگذاري با سرعت بالا ، عدم نیاز به برنامه هاي کمکی (In Plug (براي اجرا در مرورگرها و همچنین سازگاري با تمامی مرورگرهاي رایج می باشد.

امید دارم تا این اثر اندکی در یادگیري ، پیشرفت و رفع نیازهاي دوستان برنامه نویس علاقه مند در این زمینه، موثر واقع شود.

در پایان لازم می دانم تا از دوستانی که در نشر این کتاب مرا یاري نمودند به ویژه جناب آقاي مهندس یوسفی فرد کمال تشکر و سپاسگزاري را بنمایم. از آنجایی که هر اثري ممکن است داراي نقص و کاستی هایی باشد، بنابراین از خوانندگان عزیز تقاضا دارم تا براي بهبود و رفع نواقص این کتاب ، نظرات ، انتقادات

و پیشنهادات خود را به پست الکترونیک Info@alfa-web.net و یا شماره تماس 09381213818 بیان نمایند .

با تشکر.

نادیا وطنخواه

#### **محتواي کتاب**

این کتاب شامل دو بخش است. بخش اول حاوي 20 فصل براي معرفی و عملکرد 20 Component از مجموعه Obout در قالب پروژه هاي مجزا با صفحات وب net.Asp به زبان #C و در محیط 2008 Studio Visual می باشد. (پروژه ها قابل اجرا و استفاده در

2010 Studio Visual نیز می باشند. به دلیل استفاده رایج تر از محیط Studio Visual ،2008 پروژه ها در این محیط پیاده سازي شده اند).

در مراحل ایجاد پروژه ها بسیاری از امکانات برنامه نویسی در Visual Studio.Net مانند کار با فایل هاي XML ، UserControl Web ، کار با فایل ها و عملکرد بسیاري از کلاس ها، استفاده از Ajax ، کار با css، استفاده از جاوا اسکریپت و تگ هاي جالب و کاربردي HTML و ... همچنین کار با پایگاه داده Server Sql Microsoft و Access توضیح داده شده است.

آدرس وب سایت این مجموعه [com.Obout.www](http://www.Obout.com) می باشد. می توانید جدیدترین اطلاعات، نسخه ابزارها و همچنین کدهاي لازم براي استفاده از این ابزارها به زبان net.VB و net#.C را از این سایت دریافت نمائید.

در بخش دوم کتاب تعدادي از ابزارهاي استاندارد و پرکاربرد براي استفاده برنامه نویسان وب جمع آوري و در قالب پروژه هایی پیاده سازي شده است که از بعضی از آنها می توان به ابزارهاي ویرایشگر متن، کد تصویر امنیتی، تقویم فارسی ، رسم نمودار آماري و... اشاره نمود.

#### **مخاطبین**

این کتاب براي کاربران در سطوح متوسط و پیشرفته تهیه شده است. لازمه استفاده موفق از آن آشنایی با تگ های HTML ، محیط Visual Studio.Net و طراحی صفحات ابتدایی با Asp.net به زبان #C می باشد.

#### **CD ضمیمه**

CD ضمیمه شامل Component هاي لازم براي استفاده از کنترل هاي معرفی شده و همچنین نسخه هاي کامل تمامی پروژه هاي انجام شده در کتاب می باشد.

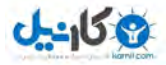

**O**karnil

**فهرست و چکیده کتاب** 

**بخش اول** 

 **obout\_Show 1 فصل** 

 معرفی خاصیت های کاربردی اسلاید حرکتی با جلوه Fading) Transition Fading ( Fading Customize کنترل سفارشی show با دکمه هاي slide Changer,Paste,Play اتصال show به دیتا بیس معرفی : show از مجموعه obout ، کنترلی است که امکان ایجاد افکت هاي حرکتی زیبا و حرفه اي را بر روی کنترل های صفحات وب ایجاد می کند. افکت هایی همچون ،Scrolling right، Scrolling left، Fading ،

.Scrolling bottom، Scrolling top

همچنین این کنترل قابلیت تنظیمات سفارشی در سمت Client توسط کاربر را نیز دارد.

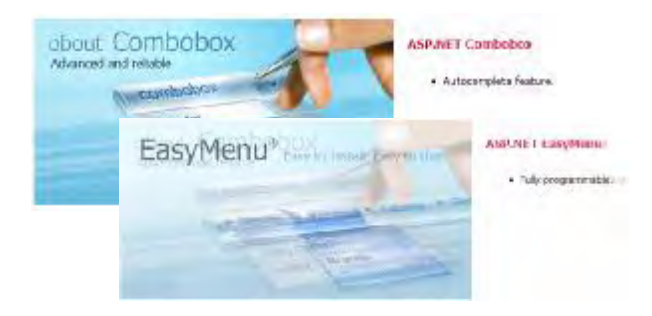

 **obout\_AJAXPage 2 فصل** 

 معرفی خاصیت هاي کاربردي نمایش تاریخ و ساعت سیستم با کنترل AjaxPage Load و نمایش وضعیت Cpu سرور Update شدن تمامی کنترل هاي AjaxPage در صفحه معرفی : فناوري Ajax این امکان را به برنامه نویسان می دهد تا تنها بخش هایی از صفحات را که نیاز به پردازش دارند به روز رسانی کنند بدون اینکه کل صفحه را refresh نمایند. در حالت عادي انجام این

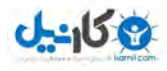

کار نیازمند استفاده از کدهاي JavaScript است که به دلیل دشواري پیاده سازي آن ،اغلب برنامه نویسان از آن اجتناب می کنند. AjaxPage\_obout از مجموعه obout ، یکی از کنترل هایی است که کد هاي لازم براي استفاده از تکنیک Ajax را تولید کرده و این کار را به سادگی برایمان انجام میدهد. نمونه اي از ساختار بلاك این کنترل در برگه source :

<oajax:CallbackPanel RenderMethod="Always" id="CallbackPanel1" runat="server">

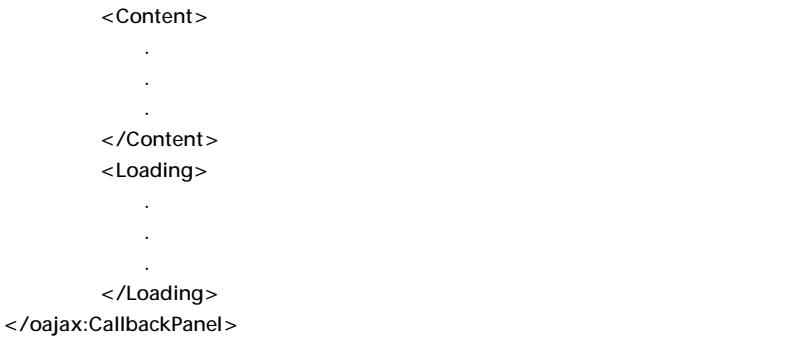

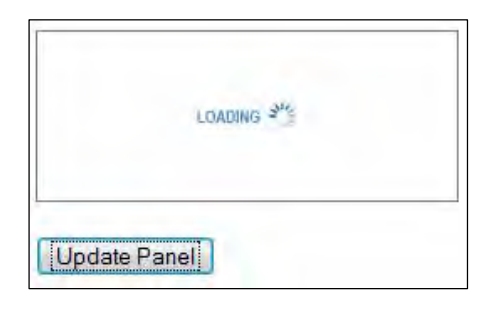

#### **obout\_TreeView 3 فصل**

معرفی

 ساخت ASPTreeView با امکان Drop & Drag تنظیم Style سفارشی براي ASPTreeView خواندن اطلاعات از فایل XML و نمایش در ASPTreeView نوشتن اطلاعات در فایل XML توسط ASPTreeView اتصال AspTreeView به پایگاه داده

معرفی : کنترل TreeView\_obout را می توان نوع پیشرفته اي از کنترل TreeView در محیط #C net.Asp دانست.برخی از امکانات این کنترل : وجود loading داخلی در زمان بارگذاري و باز و بسته شدن نود هاي کنترل ،امکان Drag و Drop کردن نودها به بیرون از کنترل ،اتصال به فایل هاي xml و پایگاه هاي داده ،امکان ویرایش نودها به شکل پیشرفته و آسان و ... می باشد. **O** karnil

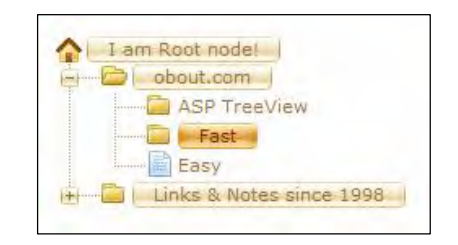

#### **obout\_ImageZoom 4 فصل**

 معرفی خاصیت هاي کاربردي ImageZoom با جلوه Zooming تنظیم کنترل ImageZoom در سمت سرور اتصال ImageZoom به دیتابیس استفاده از ImageZoom به وسیله فایل XML فعال شدن ImageZoom در کنترل Repeater با رویداد mouseOver معرفی : از دیگر افکت هاي ایجاد حرکت در تصاویر،افکت Zoom) بزرگنمایی) در زمان انتخاب تصویر می باشد. به طور مثال آلبوم تصویری را در نظر بگیرید که شامل تصاویر زیادی است. یکی از راه حل هاي مناسب و منطقی براي نمایش همه تصاویر در صفحه این است که تصاویر را در اندازه هاي کوچک (Thumbnail) در صفحه قرار دهیم و سپس با کلیک بر روی هر تصویر اندازه اصلی آن را مشاهده کنیم.

 کنترل ImageZoom از مجموعه obout ، امکانی را فراهم می کند که در زمانی که روي تصویر کوچک کلیک شد، اندازه اصلی آن در همان صفحه با جلوه Zoom و Fade بزرگ و کوچک شود . قابل توجه است که این کار در سمت Client و بدون PostBack و refresh صفحه انجام می گیرد.

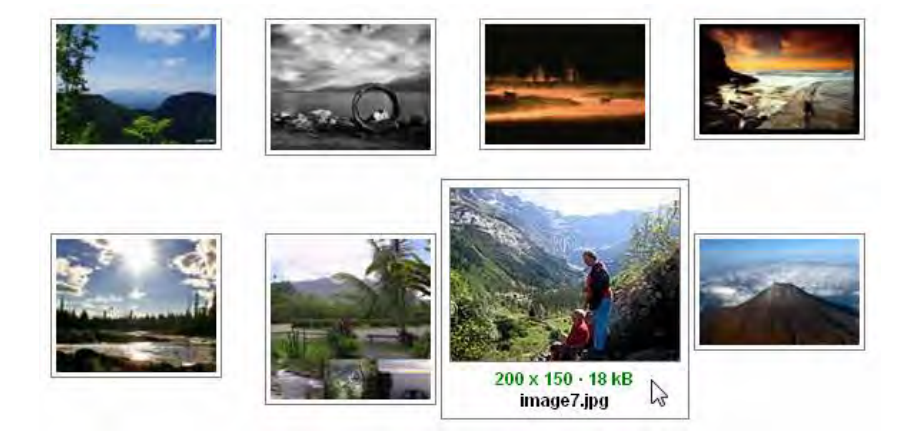

<http://.alfa-web.net/mybook.aspx> [,http://naghoos-andisheh.ir](http://naghoos-andisheh.ir) خرید آنلاین کتاب در

### **obout\_Calender 5 فصل**

 معرفی خاصیت هاي کاربردي استفاده از Calender به شکل ساده کنترل Calender با قالب سفارشی تنظیمات سفارشی کنترل Calender تنظیم زبان کنترل Calender ایجاد کنترل Calender توسط UserControl تنظیم Style Calender با استفاده از Ajax

معرفی : Calender کنترلی پیشرفته برای استفاده از تقویم در برنامه می باشد.

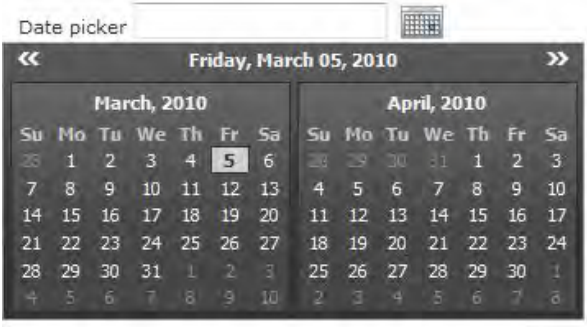

#### **obout\_ColorPicker 6 فصل**

 معرفی خاصیت هاي کاربردي ایجاد ColorPicker ساده ColorPicker سفارشی با استفاده از تابع سمت Client قرار گیري TextBox در داخل ColorPicker

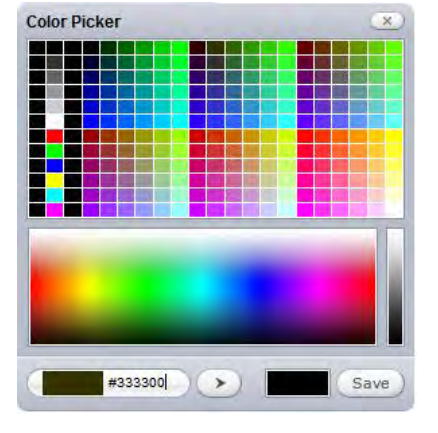

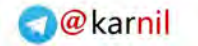

## **U-408**

#### 10 **واسط کاربر حرفه اي در NET.ASP**

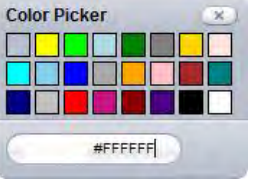

 تنظیم ColorPicker با استفاده از کدهاي سمت سرور تنظیم ColorPicker با خاصیت Ajax ایجاد پالت سفارشی رنگ در سمت Client ایجاد پالت سفارشی رنگ در سمت Server ایجاد قالب ظاهري سفارشی براي ColorPicker

معرفی : کنترل ColorPicker از مجموعه obout ، کنترلی است که پنلی از رنگ هاي استاندارد را براي انتخاب فراهم می کند. به این صورت که با انتخاب رنگ ، کد هگزا دسیمال آن (مانند 7928## ) در پائین پنجره ColorPicker نمایش داده می شود و با زدن دکمه کد رنگ انتخابی ذخیره و اعمال می شود.

به طور مثال می توان توسط رنگ هاي جعبه ،رنگ پس زمینه کنترل TextBox را در سمت Client تغییر داد.

 از امکانات اصلی این کنترل امکان ایجاد کردن و کار با کدهاي سمت Client و Server ، دارا بودن مد ساده و پیشرفته ،امکان ادغام با کنترل هاي دیگر مجموعه، امکان سفارشی کردن جعبه رنگ ها به کمک خاصیت CustomColors و تنظیم قالب نمایشی سفارشی می باشد.

#### **obout\_Combobox 7 فصل**

معرفی

تصری مای کاربردی  
\nClientیت های سمت  
\nClient  
\nItem ہ رهیت ماتی یکسان و Tooltip ہرای هر  
\nItem  
\n
$$
\cup
$$
 و 1957 برای 20000 به کمک کهای سمت سرور  
\n $\cup$  و ہیدادهای سمت  
\nClient  
\n $\cup$  111  
\n $\cup$  112  
\n $\cup$  112  
\n $\cup$  112  
\n $\cup$  112  
\n $\cup$  112  
\n $\cup$  112  
\n $\cup$  112  
\n $\cup$  112  
\n $\cup$  112  
\n $\cup$  112  
\n $\cup$  112  
\n $\cup$  112  
\n $\cup$  112  
\n $\cup$  112  
\n $\cup$  112  
\n $\cup$  112  
\n $\cup$  112  
\n $\cup$  112  
\n $\cup$  113  
\n $\cup$  113  
\n $\cup$  113  
\n $\cup$  113  
\n $\cup$  113  
\n $\cup$  113  
\n $\cup$  114  
\n $\cup$  115  
\n $\cup$  113  
\n $\cup$  113  
\n $\cup$  113  
\n $\cup$  113  
\n $\cup$  113  
\n $\cup$  113  
\n $\cup$  113  
\n $\cup$  113  
\n $\cup$  113  
\n $\cup$  113  
\n $\cup$ 

 قرار گرفتن تصویر در کنار آیتم هاي Comboboxایجاد دفترچه آدرس به کمک کنترل Combobox کنترل Combobox سفارشی با چند ستون

امکان ایجاد چندین لیست نمایشی در کنترل Combobox

ایجاد Combobox با چند لیست با اتصال به بانک اطلاعات

معرفی : Combobox کنترلی با عملکردي مشابه کنترل DropdownList محیط 2008VisualStudio می باشد. با این تفاوت که این کنترل قابلیت و امکانات بیشتر و پیشرفته تري نسبت به DropdownList دارد . از امکانات اصلی این کنترل می توان به موارد زیر اشاره نمود.

تنظیم قالب نمایشی سفارشی، قابلیت اتصال به انواع اشیاي کار با داده ها و بانک اطلاعات نظیر و Sort هاي قابلیت، GenericCollectionو ObjectDataSource، DataTable، HashTable، ArrayList AutoComplete ، امکان Tooltip گذاري براي هر یک از Item هاي کنترل ،کد نویسی در دو مد Client وServer ،تنظیم Item هایی با Value یکسان و Text غیر مشابه،ایجاد چندین ستون در لیست Item هاي کنترل، ادغام با Ajax و کنترل هاي دیگر مجموعه Obout

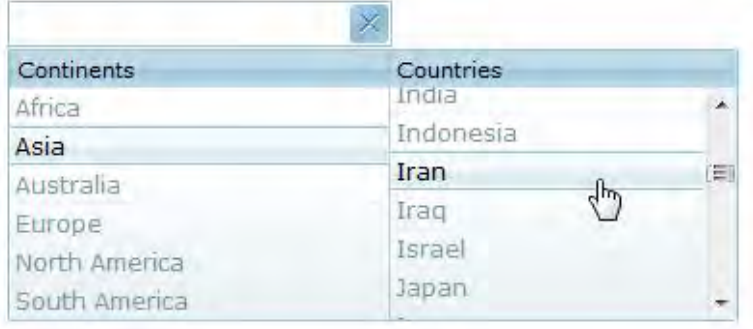

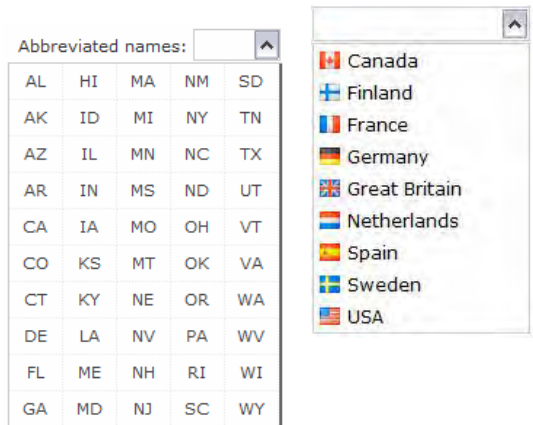

**O**karnil

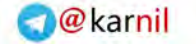

#### **obout\_EasyMenu 8 فصل**

 معرفی خاصیت هاي کاربردي کنترل EasyMenu ساده Web User Control در EasyMenu از استفاده نمایش EasyMenu در حالت ContextMenu کنترل TreeView در داخل EasyMenu ایجاد نقشه تصویر (ImageMap ( به کمک EasyMenu استفاده از Iframe در خاصیت UrlTarget کنترل EasyMenu ایجاد EasyMenu با فایل XML به کمک کدهاي سمت سرور هدایت و مدیریت EasyMenu از MasterPage شبیه سازي پنل Tab با استفاده از EasyMenu حذف آیتم هاي منو در سمت Client ایجاد زیر منو با چند ستون و Icon تصویري مشکلات کار با EasyMenu

معرفی : EasyMenu از مجموعه obout ، کنترلی است که منوهاي پیشرفته و زیبایی را در برنامه هاي وب و ویندوز ایجاد می کند. از مزایاي این کنترل می توان به موارد زیر اشاره نمود .

- قابلیت انعطاف و سازگاري کامل در برنامه نویسی (programmable Fully (
	- قابلیت اتصال به دیتا بیس
- قابلیت شناسایی آیتم ها و لینک هاي کنترل توسط spider هاي موتورهاي جستجو
- IE, Netscape Navigator, Mozilla Firefox, Opera, : مرورگرهاي در اجرا قابل و• Safari, etc

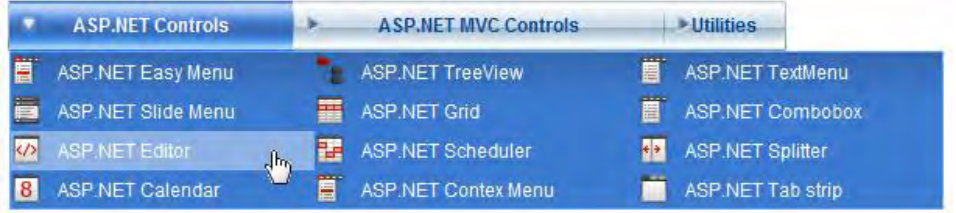

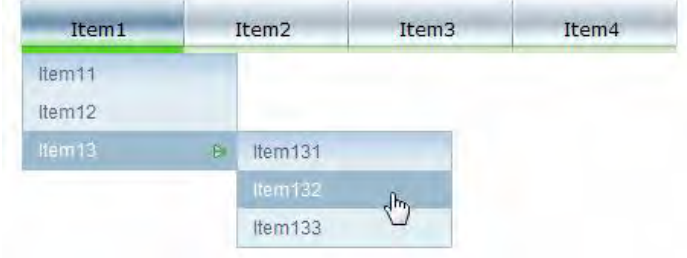

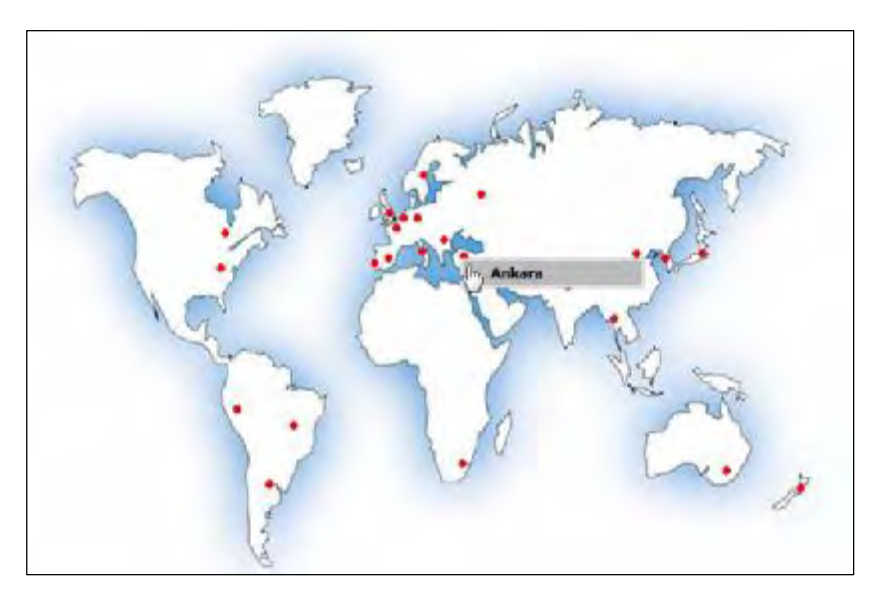

ایجاد نقشه تصویر (ImageMap ( به کمک EasyMenu

## **obout\_Flyout 9 فصل**

 معرفی خاصیت هاي کاربردي ایجاد کنترل Flyout ساده ایجاد ToolTip ویندوز با Flyout اتصال Flyout به چندین کنترل توابع سمت Client کنترل Flyout مقدار دهی خاصیت AttachTo به کمک تابع سمت Client مقدار دهی خاصیت Position به کمک تابع سمت Client باز و بستن Flyout با تابع سمت Client Drag & Drop امکان با Flyout ایجاد پنجره ارسال نظر با استفاده از Flyout معرفی : Flyout است که می توان از آن براي نمایش پنلی، به عنوان پنجره توضیحات ، نمایش دهنده پیغام، لینک ها و یا هر محتوایی استفاده نمود. از کاربردهاي مفید این کنترل ،قرار دادن کنترل هایی در داخل آن ،در زمانی است که فضاي کمی در صفحه وجود دارد. ویژگی هاي مهم این کنترل : • ایجاد جلوه هاي سفارشی در نمایش

<http://.alfa-web.net/mybook.aspx> [,http://naghoos-andisheh.ir](http://naghoos-andisheh.ir) خرید آنلاین کتاب در

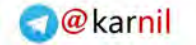

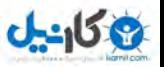

- ایجاد قالب ظاهري سفارشی
- امکان Drop & Drag کنترل
- توابع سمت Client براي تنظیم خاصیت ها
	- و اتصال به چندین کنترل
- نمونه ای از ساختار کد این کنترل در نمای source صفحه :

<obout:Flyout runat="server" ID="Flyout1" AttachTo="ad1" SlidingEffect="LEFT" SlidingRange="100" FadingEffect="true" NoneEffect="false" Position="MIDDLE\_RIGHT" Align="BOTTOM" Opacity="80" RelativeTop="-16" RelativeLeft="10"> <img src="images/calendar.jpg"/> <obout:DragPanel runat="server" Cursor="default" DraggingOpacity="50"> <span style="width:208px;height:21px;" >&#160;</span> </obout:DragPanel>

</obout:Flyout>

#### Window Monkey 1.3

**User Rating:** Date added: 09/01/1999 Flatform: System 7.x Licence: Free to try, \$19.95 to buy Total downloads: 41,464 Downloads last week: 7 File size: 847.06K

**Window Monkey** 

### **obout\_FileUploadProgress 10 فصل**

 معرفی خاصیت هاي کاربردي کنترل FileUploadProgress ساده نمایشی عملکرد برخی از خاصیت ها، رویدادها و توابع سمت Client FileUploadProgress کاربرد کنترل StatusPanel در FileUploadProgress تنظیم زبان FileUploadProgress محدود کردن نوع و حجم فایل ها Upload فایل در مسیر سفارشی و لغو عملیات FileUploadProgress وابسته نمودن مسیر Upload فایل به Field Input مقدار دهی خاصیت ها در سمت سرور پیشگیري از عمل Upload توسط دکمه هاي دیگر صفحه

معرفی : کنترل FileUploadProgress از مجموعه obout ، کنترلی براي امکان Upload فایل به سرور می باشد که شبیه به کنترل FileUpload محیط ویژوال استادیو می باشد اما از امکانات پیشرفته تري برخوردار است. به کمک این کنترل می توان وضعیت Upload فایل ها به سرور را در هر لحظه نمایش داد همچنین فایل ها را از نظر نوع و حداکثر اندازه محدود نمود. از دیگر امکانات آن :

- امکان Upload همزمان چندین فایل
- نمایش جزئیات و وضعیت فایل ها در حین Upload
	- تنظیم قالب ظاهري سفارشی براي کنترل
		- تنظیم کنترل با زبان هاي مختلف

نمونه اي از ساختار کد این کنترل در نماي source : صفحه

```
<fup:FileUploadProgress 
         ID="FileUploadProgress1" 
         runat="server" 
         ShowUploadedFiles="true" 
         InnerFiles="true" 
         StyleFile="example_styles" 
         OnClientProgressStopped="function(){alert('My custom OnClientProgressStopped 
event');}" 
         OnClientFileRejected="Rejected" 
         OnClientFileCleared="ClearedFiles" > 
      <AllowedFileFormats> 
         <fup:Format Ext="gif" MaxByteSize="10000" /> 
         <fup:Format Ext="txt" /> 
      </AllowedFileFormats> 
   </fup:FileUploadProgress>
```
## $0 - 15$

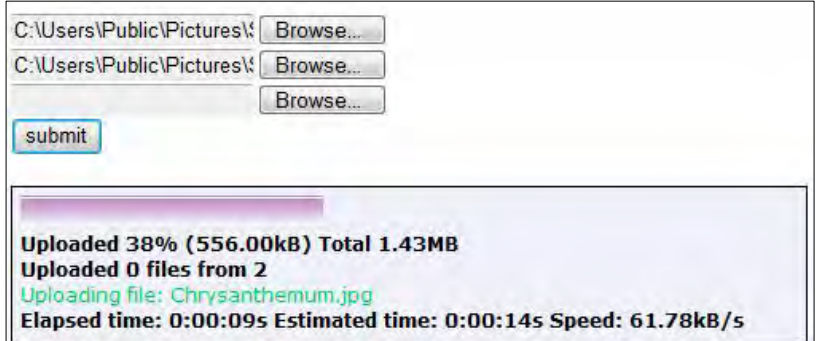

#### **obout\_Scheduler 11 فصل**

 معرفی خاصیت هاي کاربردي کنترل Scheduler ساده بارگذاري Scheduler به صورت Dynamic تنظیم نمایش Scheduler به طور پیش فرض بر طبق ماه (Month (در زمان اجرا افزودن الگوهاي رنگی به بخش Category استفاده از توابع سمت Client در Scheduler مشکل نمایش مداوم ...Loading در Scheduler

معرفی : Scheduler کنترلی براي ایجاد رویدادها و یادداشت هاي زمان بندي شده می باشد . با استفاده از این کنترل می توان تقویمی با یادداشت هاي سفارشی و با زمانبندي منظم و دلخواه ایجاد نمود . از امکانات اصلی این کنترل می توان به :

- مدیریت نمایش روزها و زمان ها
- ایجاد و سفارشی نمودن دسته بندي هاي موضوعی و رویداد ها
	- استفاده از امکان Ajax در عملیات داخلی کنترل
		- و کار با توابع سمت Client و Server

اشاره نمود. نمونه اي از ساختار کد این کنترل در نماي source : صفحه

<osd:Scheduler ID="Scheduler1" runat="server" StyleFolder="styles/default" Width="990" Height="500" ProviderName = "System.Data.SqlClient" EventsTableName="SchedulerEvents"

 UserSettingsTableName="SchedulerUserSettings" CategoriesTableName="SchedulerCategories" ConnectionString="Data Source=.\sqlexpress;Initial Catalog=Scheduler;Integrated Security=True" OnClientBeforeDeleteEvent = "handleBeforeDelete" OnClientDeleteEvent = "handleAfterDelete"> [Scheduler]

</osd:Scheduler>

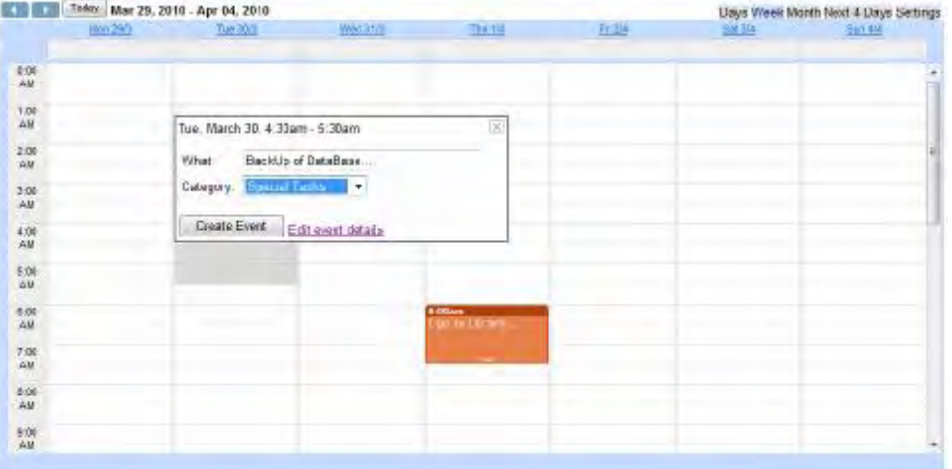

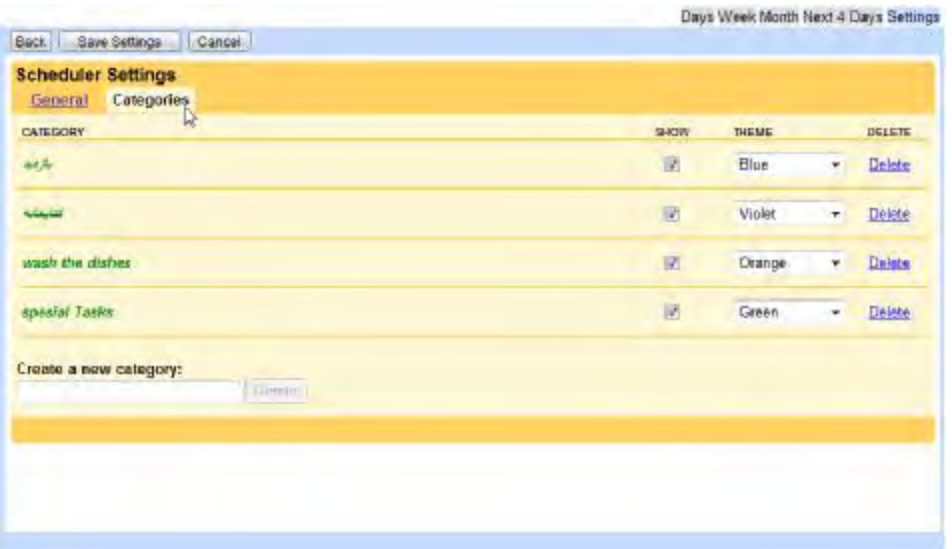

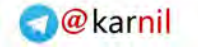

#### **obout\_Editor 12 فصل**

 معرفی خاصیت هاي کاربردي کنترل Editor ساده با دکمه Preview Editor با دکمه های سفارشی (Custom toolbar buttons) ظاهر ، مخفی نمودن و نمایش وضعیت Editor با استفاده از توابع سمت Client اعتبار سنجی در Editor ایجاد Editor در سمت سرور کار با رویدادهاي سمت سرور در Editor کاربردهاي پیشرفته در ابزارهاي سفارشی Editor ابزار درج تاریخ جاري و Upload تصویر ابزارهاي سفارشی براي تعیین اندازه و فونت متون و ایجاد ابزار Header Upload و نمایش فایل هاي فلش در Editor کار با توابع سمت Client در Editor قرار دادن Editor در کنترل Flyout اتصال Editor به پایگاه داده تلفیق Editor با کنترل هاي Toolkit Ajax مرورگرهاي پشتیبانی کننده Editor

معرفی : Scheduler کنترلی است که امکان ویرایش متن ها را با امکانات بسیار زیادي نظیر قالب بندي و فرمت متن ها، درج تصویر ، ویدئو و لینک را فراهم می کند. از امکانات اصلی این کنترل می توان به :

- تلفیق با کنترل هاي دیگر مجموعه Obout
- Upload فایل ها به سرور و نمایش در editor
	- قابلیت کار با کنترل هاي Toolkit Ajax
- تعیین کلیدهاي میانبر براي دسترسی به ابزارها
	- سفارشی نمودن ابزارهاي کنترل
		- اتصال به پایگاه داده ها.

#### اشاره نمود .

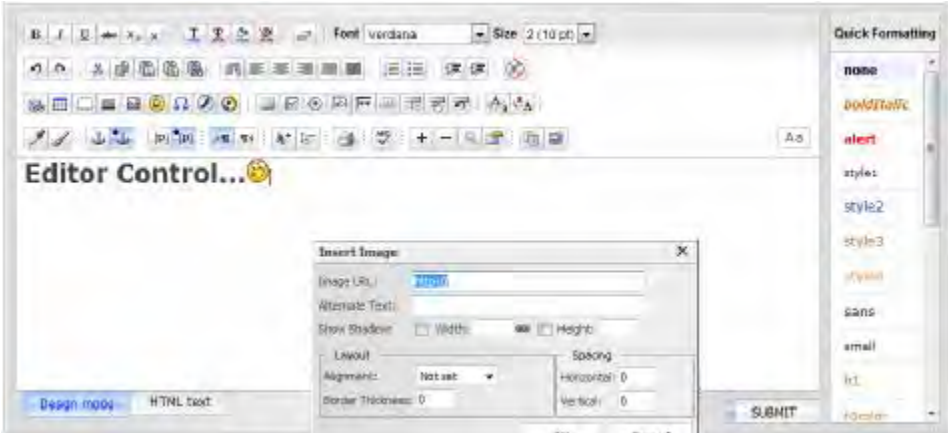

<http://.alfa-web.net/mybook.aspx> [,http://naghoos-andisheh.ir](http://naghoos-andisheh.ir) در کتاب آنلاین خرید

 **obout\_Interface 13 فصل** معرفی خاصیت هاي کاربردي کنترل Interface با خاصیت ها و توابع مشترك بین کنترل ها ایجاد پنجره تایید براي OboutButton و کاربردهاي سمت Client براي OboutDropDownList ایجاد OboutCheckBox درختی با تنظیم خاصیت ParentCheckBoxID تنظیم حالت هاي ینمایش در انتخاب کنترل OboutImageButton تنظیم Watermark و شمارنده براي نمایش تعداد کاراکترها در کنترل OboutTextBox اعتبار سنجی در کنترل هاي Interface

معرفی : کنترل Interface ، کنترلی است که امکان تنظیمات سفارشی بسیاري را براي بعضی از کنترل هاي مجموعه obout فراهم می کند. از جمله این تنظیمات، تنظیم حالات نمایشی و عملکرد کنترل ها می ، Radio Button ، Image Button، Dropdown List، Checkbox، Button هاي کنترل روي بر Interface .باشد Textbox و Multiline Textbox عمل می کند. از امکانات اصلی این کنترل می توان به :

- استفاده بسیار آسان
- قابلیت سفارشی نمودن همه پارامترهاي کنترل ها (مانند item و menu ها ) با Css
	- داراي رابط کاربردي سمت سرور و کلاینت غنی
- (Internet Explorer, Firefox, Chrome, Safari, Opera) استاندارد مرورگرهاي همه از پشتیبانی•
	- و سازگار با XHTML

استاندارد اشاره نمود.

<http://.alfa-web.net/mybook.aspx> [,http://naghoos-andisheh.ir](http://naghoos-andisheh.ir) خرید آنلاین کتاب در

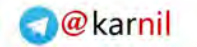

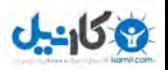

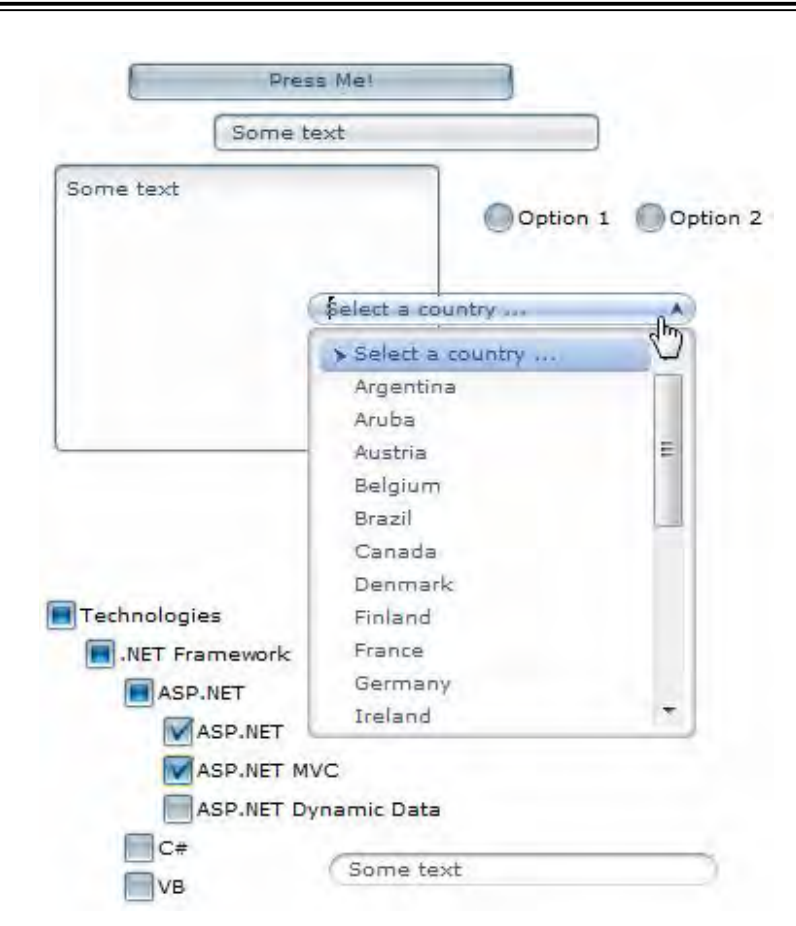

#### **obout\_TreeDB 14 فصل**

معرفی

 افزودن ،ویرایش و حذف داده از پایگاه با استفاده از TreeDB معرفی : TreeDB کنترلی است که امکان اتصال و کار با پایگاه داده را به آسانی و بدون عمل reload شدن صفحه انجام می دهد. این کنترل با ایجاد ارتباط بین سه کنترل AJAXPage، ASPTreeView و TreeDBداده هاي پایگاه را به شکل ساختار درختی نمایش داده و اعمال مورد نیاز کاربر مانند & Drag Drop نودهاي درخت، درج ، حذف و ویرایش نودها را بدون reload صفحه انجام می دهد . کنترل AJAXPageداده ها به سرور بدون عمل reload ارسال می کند و کنترلTreeDB وظیفه پردازش کدهاي سمت سرور و به روز رسانی پایگاه داده را به عهده دارد. این کنترل از سازگاري کامل با انواع پایگاه هاي داده برخوردار است.

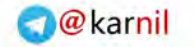

**ی کارنیل** 

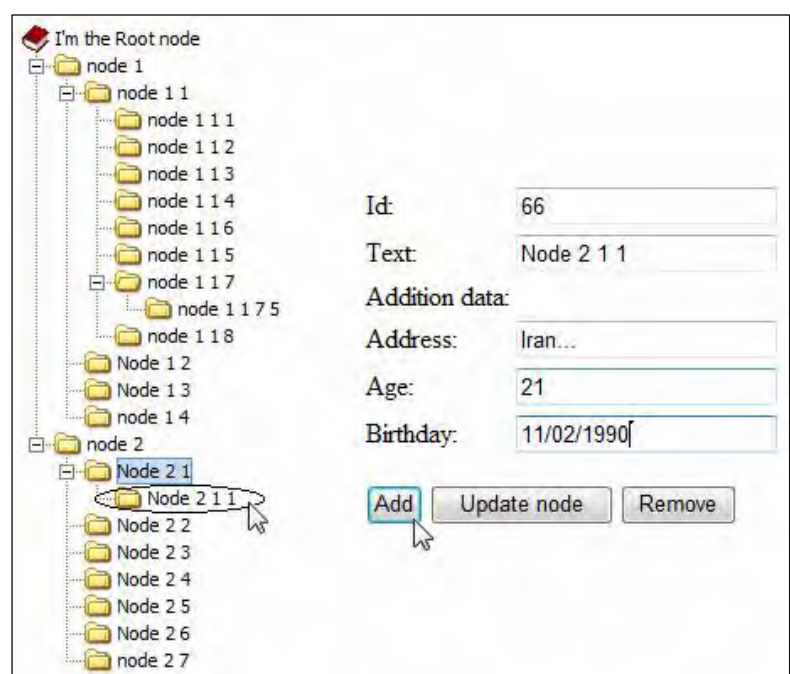

#### **obout\_TextMenu 15 فصل**

 معرفی خاصیت هاي کاربردي TextMenuساده با جهت Horizontal استفاده از Icon تصویر براي زیر منو تنظیم حالت Transparent در نمایش منو تنظیم طول و عرض TextMenu

معرفی : کنترل TextMenu منویی ساده و سبک با سرعت اجراي بسیار بالا می باشد. TextMenu در مقایسه با کنترل EasyMenu از امکانات کمتري برخوردار است. به طور مثال در آیتم هاي این منو تنها می توان متن قرار داد برخلاف کنترل EasyMenu که داراي تصاویر و قابلیت ادغام با کنترل هاي دیگر می باشد و یا عدم تنظیم این کنترل به عنوان ContextMenu) منویی که با فشردن کلیک راست موس فعال می شود) بر خلاف EasyMenu. از دیگر امکانات این کنترل می توان به موارد زیر اشاره نمود.

• اجراي سریع قبل از بارگذاري کامل صفحه

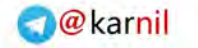

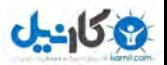

- توانایی اتصال به پایگاه داده ها
- Microsoft ASP.NET AJAX با کار توانایی•
- سازگاري %100 با خزنده هاي موتورهاي جستجو و شناسایی همه لینک هاي کنترل توسط موتور جستجو
	- متن هاي ساده در آیتم هاي منو
	- IE و Mozila ، Netscape ، Safari ، Opera مرورگرهاي با سازگاري•

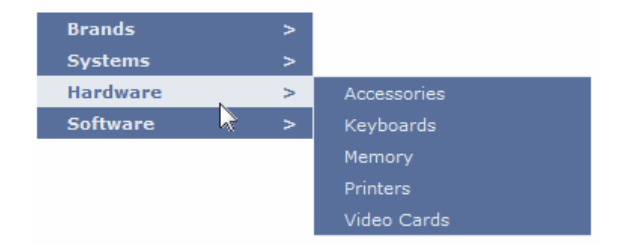

#### **obout\_SlideMenu 16 فصل**

 معرفی خاصیت هاي کاربردي تنظیم SlideMenu با قالب هاي سفارشی تنظیم SlideMenu با فایل Xml و کدهاي سمت سرور استفاده از SlideMenu به صورت پیشرفته به همراه کنترل Calender

معرفی : slideMenu از مجموعه obout ، منویی است با امکان ایجاد و دسته بندي چندین تب به همراه محتواي سفارشی.به کمک این کنترل می توان تب هایی را با ساختار زیر هم و فشرده و منظم با محتواي مجزا ایجاد نمود. می توان در هر لحظه یک تب و یا چندین تب را بسته به نیاز و اندازه صفحه نمایش داد. در باز شدن تب ها از افکتی به صورت slide استفاده شده است. از دیگر امکانات آن می توان به موارد زیر اشاره نمود.

- سازگاري و ترکیب با کنترل هاي دیگر مجموعه و سازگاري با هر script سمت client
	- سازگاري با تمامی مرورگرهاي Opera ، Safari ، Netscape ، Mozila و IE

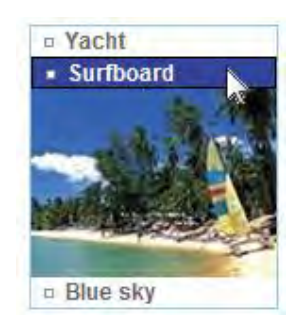

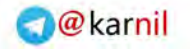

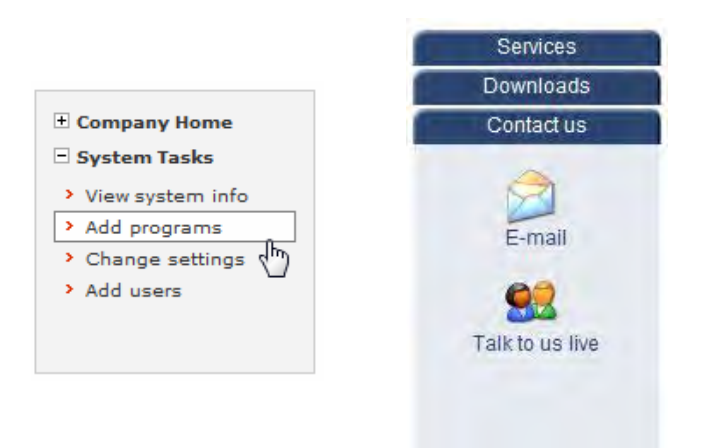

### **obout\_SuperButton 17 فصل**

 معرفی خاصیت هاي کاربردي استفاده از SuperButton کاربرد گروه بندي در SuperButton اعتبار سنجی در SuperButton

معرفی : SuperButton کامپوننتی است که به شما اجازه می دهد تا دکمه هایی با عملکردهاي خاص و سفارشی به همراه style هاي از پیش تعریف شده ایجاد نمائید . تنظیم style کنترل به دو روش مستقیم در خاصیت ImageNormal کنترل و غیر مستقیم با استفاده از خاصیت SkinStyle متصل به یک فایل css انجام می شود. رفتار و عملکرد کنترل وابسته به SkinStyle انتخابی می باشد.

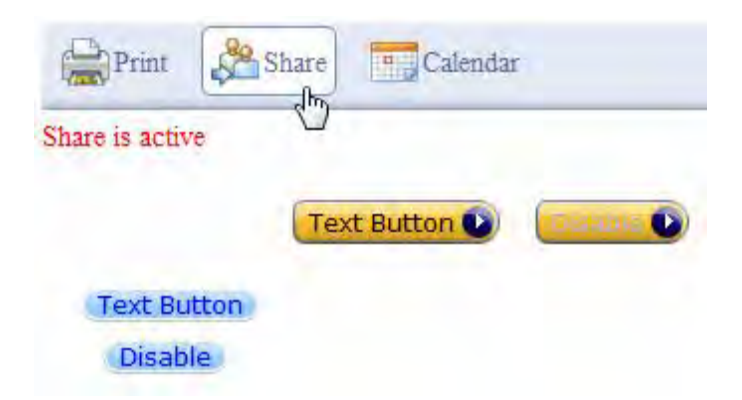

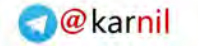

#### **obout\_Splitter 18 فصل**

 معرفی خاصیت هاي کاربردي تنظیم Splitter با قالب نمایشی سفارشی استفاده از Splitter به صورت تو در تو شبیه سازي برنامه هاي ساده PDF خوانی با Splitter ادغام کنترل هاي دیگر مجموعه با Splitter

معرفی : Splitter از مجموعه obout ، کامپوننتی است که نیاز به frame را برطرف نموده است. با استفاده از این کنترل می توان پنل هایی با قابلیت تغییر اندازه به صورت افقی و عمودي و جدا از هم در صفحه قرار داد.هر یک از پنل ها به صورت صفحه اي مجزا از دیگر پنل ها می باشد. از دیگر امکانات این کنترل عبارتند از :

- Bookmark نمودن هر Panel صفحه به آسانی
	- Scrollbars مجزا براي هر Panel
- منطبق شدن طول و عرض پنجره با Header و Footer انتخابی
	- Header و Footer اختیاري براي هر Panel
	- باز و بسته شدن Panel ) انتخابی Collapsible(
		- امکان تنظیم splitter هاي تو در تو
		- کار در 2.0-3.5 Framework NET.
		- Microsoft ASP.NET AJAX با کار•
		- امکان Resize پنل ها به صورت online

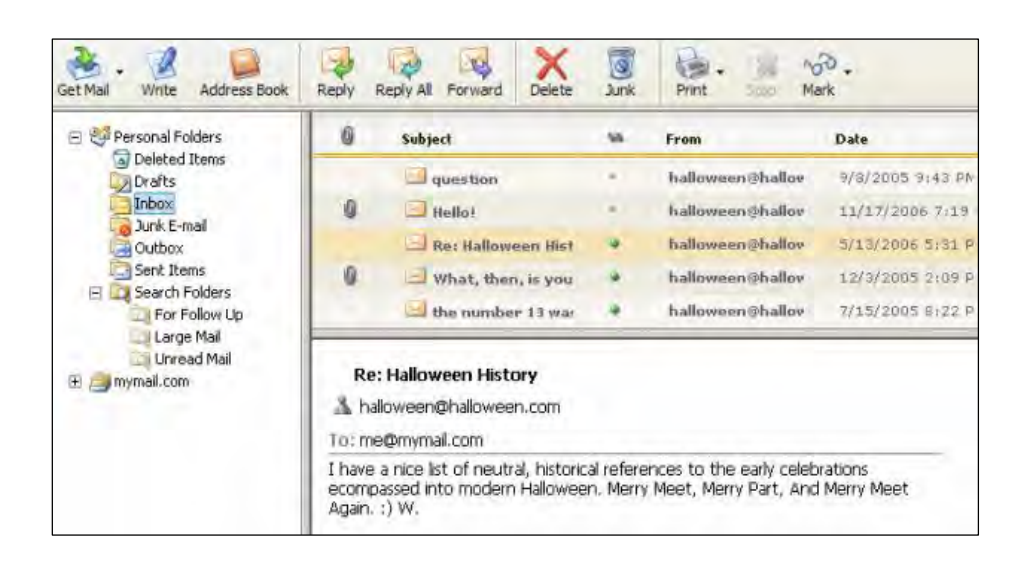

 **obout\_Grid 19 فصل**

معرفی

 خاصیت هاي کاربردي استفاده از Grid با امکان انتخاب قالب نمایشی اتصال به پایگاه داده در Grid با DataSource تنظیمات پیشرفته براي هر یک از ستون هاي Grid توابع و رویدادهاي سمت Client در Grid سفارشی نمودن زبان کنترل (Localization ( چاپ محتواي Grid تنظیم بخش هاي Grid به صورت سفارشی (Template (

معرفی : کنترل Grid یکی از پیشرفته ترین کنترل هاي مجموعه براي نمایش و مدیریت داده هاي پایگاه داده ها در برنامه می باشد. این کنترل امکان تنظیم شدن به زبان هاي مختلف را به کمک فایل هاي xml دارد. از امکانات دیگر این کنترل عبارت است از :

• بازیابی میلیون رکورد در کمتر از 2 ثانیه

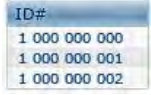

• پشتیبانی از مرتب سازي داده در 1 یا چند ستون

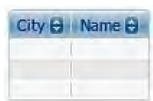

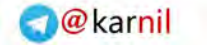

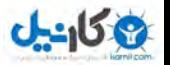

• گروه بندي رکوردها و نمایش رکورد براي هر گروه

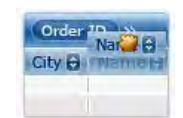

• اعمال Delete/Edit/Add رکوردها در داخل کنترل به کمک Ajax

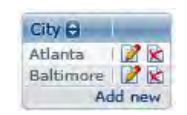

• امکان filter نمودن به صورت سفارشی براي هر ستون

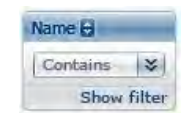

• امکان استفاده از کنترل هاي سفارشی (template (براي نمایش داده ها،عملیات Edit/Add و Filter

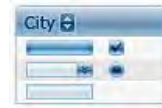

• امکان Ajax در داخل کنترل

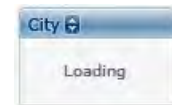

• Style هاي از پیش تعریف شده متنوع که قابل تغییر توسط فایل هاي css . می باشند

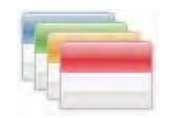

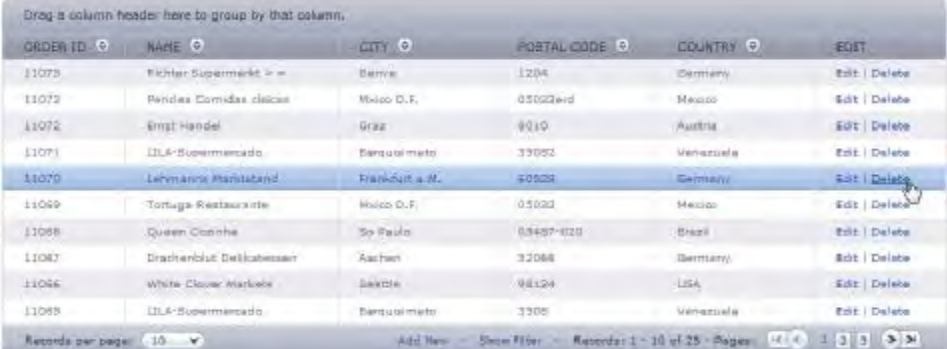

<http://.alfa-web.net/mybook.aspx> [,http://naghoos-andisheh.ir](http://naghoos-andisheh.ir) خرید آنلاین کتاب در

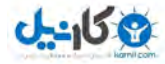

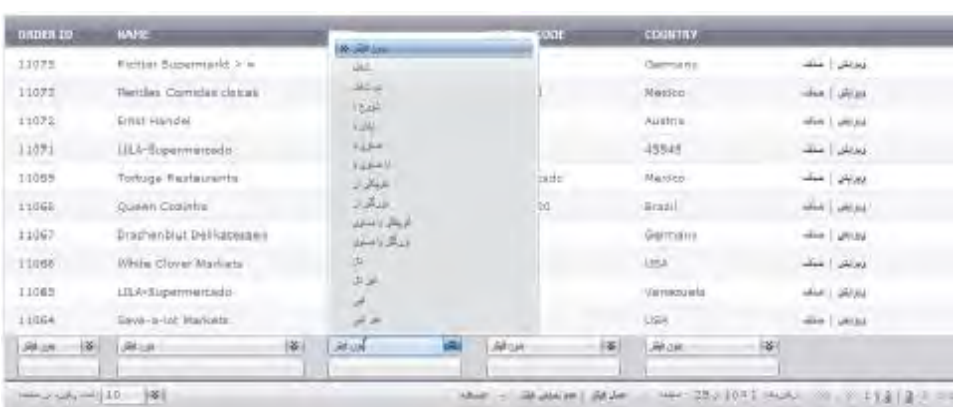

## **obout\_Window 20 فصل**

معرفی خاصیت هاي کاربردي استفاده از Window با تنظیم خاصیت هاي کاربردي کاربرد توابع سمت Client و خاصیت هاي سمت Server در Window استفاده از Window براي نمایش بخشی از فیلدهاي کنترل Grid

معرفی : از کنترل Window براي نمایش پنجره اي با هر محتوایی در صفحه استفاده می شود . می توان از آن براي نمایش پنجره هاي پیغام، Login کاربر، ویرایش بخشی از محتواي صفحه در پنجره اي جداگانه و ... استفاده نمود. از ویژگی مهم این کنترل عبارتست از:

- قابلیت تنظیم محتواي متن،عنوان و آیکن براي کنترل
	- تنظیم style سفارشی
	- تنظیم دکمه close براي بستن کنترل
- تنظیمات Modal) لایه پوششی در زیر کنترل) براي کنترل
	- Drag & Drop خاصیت•
	- امکان تغییر اندازه کنترل (Resizable (

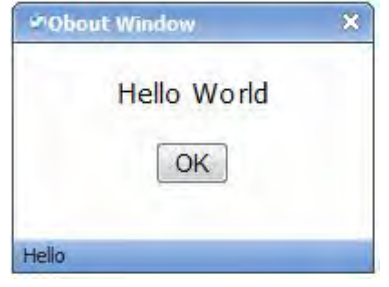

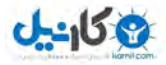

**O**karnil

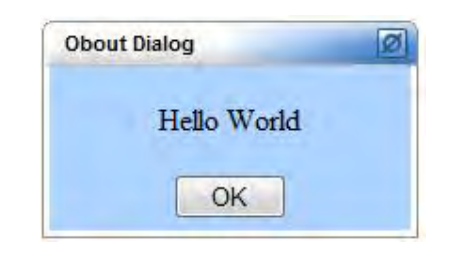

## **بخش دوم کتاب**

#### **فصل 21 captchaImage**

معرفی

استفاده از CaptchaImage در برنامه براي شناسایی کاربر

به طور کلی از کنترل هاي Captcha براي شناسایی کاربر در فرم هاي ورودي اطلاعات استفاده می شود. این کنترل ها کاراکترهایی را به شکل تصویري ایجاد می کنند. در صورت تایپ صحیح کاراکترهاي معادل با کد تصویري، اجازه ورود کاربر براي عملیات مورد نظر نظیر ثبت اطلاعات و یا ورود به سایت داده می شود. می توان این کنترل ها را با استفاده از کلاس های موجود در C# Asp.net ایجاد نمود. اما نمونه هایی از این کنترل ها توسط بعضی از برنامه نویسان و سایت ها ایجاد شده و به طور رایگان براي استفاده در اختیار برنامه نویسان قرار گرفته است.در این فصل یکی از این کنترل ها را که در سایت com.CodePlex براي استفاده آزاد وجود دارد را به زبان فارسی تنظیم نموده و شرح خواهیم داد.

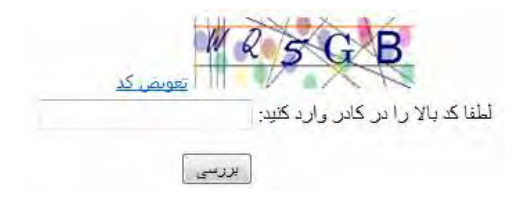

#### **فصل 22 flashControl**

معرفی استفاده از کامپوننت flashControl Upload و نمایش فایل هاي swf در حالت عادي براي استفاده از فایل هاي swf در صفحات وب نیاز به تنظیم تگ هاي مورد نیاز به صورت دستی در نماي Source صفحه می باشد. در این فصل دو پروژه انجام داده می شود . در پروژه

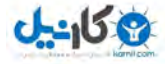

اول از یک کنترل flash که به پنجره Toolbox پروژه افزوده می شود و می توان به راحتی با استفاده از آن فایل هاي swf را در صفحه قرار داد ،استفاده خواهیم نمود و در پروژه دوم فایل swf اي را در سمت سرور upload نموده و در صفحه نمایش می دهیم.

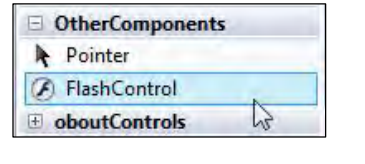

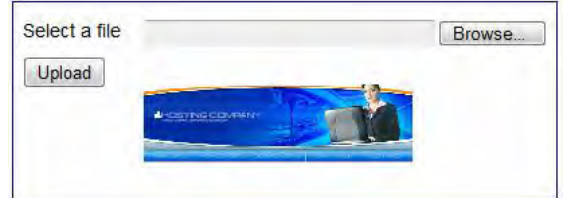

#### **فصل 23 PersianDateControl**

معرفی

استفاده از PersianDateControl براي انتخاب تاریخ شمسی

در بسیاري از مواقع نیاز به ثبت تاریخ شمسی در پروژه هاي وب داریم . کنترل PersianDate معرفی شده در این فصل یکی از ابزارهاي رایگان براي آسان تر و زیبا تر نمودن انتخاب تاریخ شمسی در پروژه هاي وب فارسی می باشد.این کنترل براي 3.5 NET.ASP طراحی شده است. در پروژه این فصل با انتخاب تصویري کنترل نمایش داده شده و پس از انتخاب تاریخ مورد نظر، تاریخ در textbox کنترل درج خواهد شد.

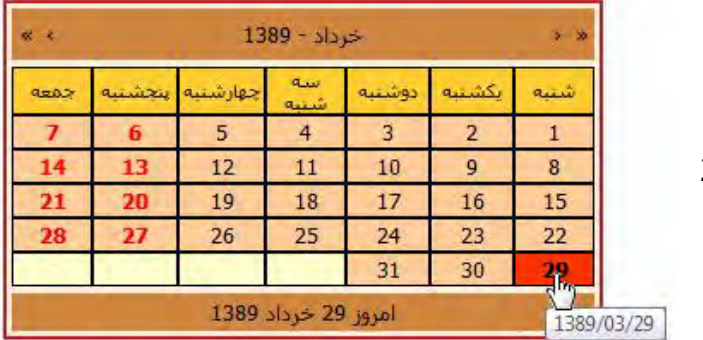

**فصل 24**

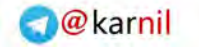

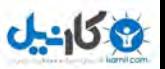

#### **nicEditor**

معرفی

تنظیم و استفاده از niceEditor

niceEditor یک ویرایشگر متن بسیار سبک، کم حجم و با قابلیت نصب آسان می باشد . حجم این ویرایشگر تنها 35 KB است و از دو فایل js و icon تشکیل شده است .

از مزایاي این کنترل می توان به :

- پشتیبانی از متد Post HTTP و AJAX براي ذخیره متن خروجی
	- کم حجم بودن
- استفاده آسان هم براي برنامه نویسان و هم براي کاربران نهایی
- تنظیمات قابل انعطاف و پشتیبانی از تمامی مرورگرهاي استاندارد

اشاره نمود.

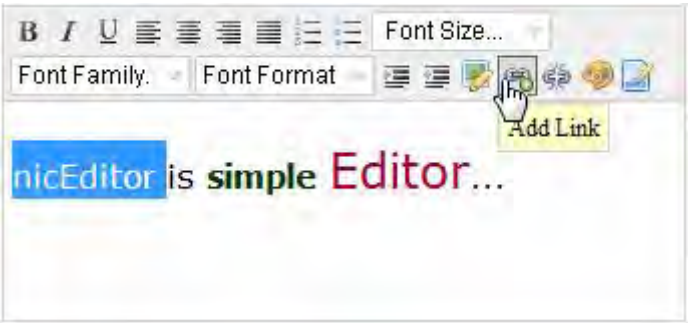

### **فصل 25 FreeTextBox**

معرفی

استفاده از FreeTextBox

 FreeTextBox یکی از ویرایشگرهاي متن پر استفاده در NET.ASP می باشد. بسیاري از وب سایت هاي مبتنی بر NET.ASP از FreeTextBox به عنوان ویرایشگر HTML استفاده می کنند. این ویرایشگر کاملاً با مرورگرهاي IE و فایرفاکس سازگار است و امکانات پیشرفته اي مانند Print ، Upload و نمایش تصویر و ... جهت قالب بندي ارائه می دهد.

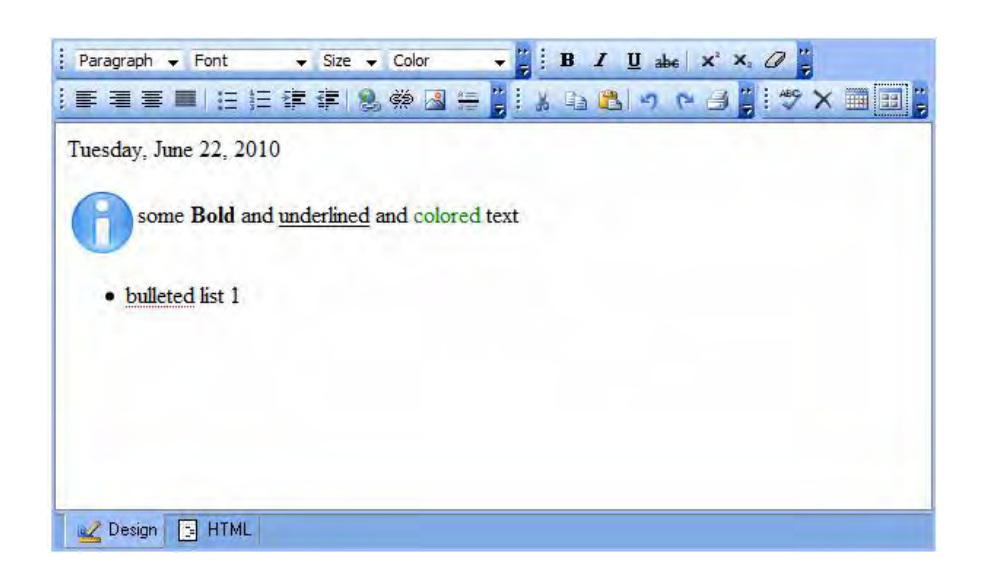

### **فصل 26 MicrosoftChartControl**

معرفی

Microsoft Charting Controls از استفاده

 یکی از کمبود هایی که همواره در Framework DotNet احساس می شد، عدم وجود بستري مناسب جهت ترسیم نمودارهاي گرافیکی بود. به طوري که براي ترسیم یک نمودار زیبا، برنامه نویسان مجبور به صرف وقت و انرژي زیادي براي ترسیم این نمودارها و یا خریداري آن ها از شرکت هاي دیگر بودند. به همین دلیل شرکت مایکروسافت یک کتابخانه که شامل مجموعه اي از کنترل ها می باشد را جهت استفاده برنامه نویسان در برنامه هاي تحت ویندوز و وب منتشر نموده است تا امکان ترسیم نمودارهاي پیشرفته و زیبایی را در برنامه هاي به راحتی فراهم نماید.

جهت استفاده از این کتابخانه باید 2008 Studio Visual و 1.0 Pack Service نصب شده باشد DotNet( . Framework 3.5)

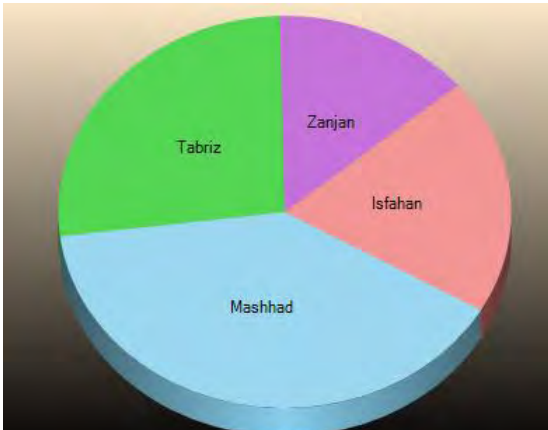

در این فصل نحوه استفاده از این کنترل را در Asp.net با انجام پروژه اي پیاده سازي خواهیم نمود. این پروژه برگرفته از سایت www.30sharp.com می باشد.

<http://.alfa-web.net/mybook.aspx> [,http://naghoos-andisheh.ir](http://naghoos-andisheh.ir) خرید آنلاین کتاب در

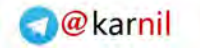

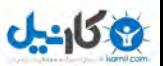

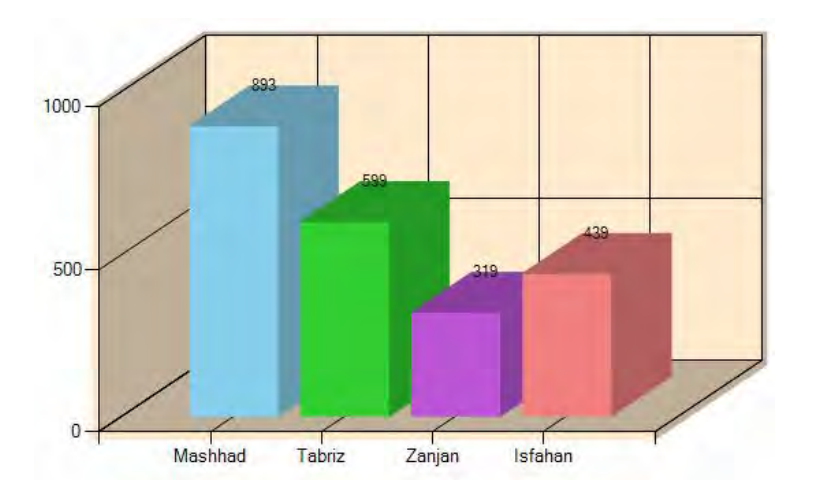

## **فصل 27 OWCChart**

معرفی

استفاده از OWCChart

OWC مخفف Components Web Office و شامل مجموعه اي از کنترل هاي Office Microsoft است . با استفاده از این کنترل ها امکانات جدیدي جهت آنالیز اطلاعات و گزارش گیري بهتر در برنامه هاي تحت وب براي ما فراهم می شود. از مزایاي این کنترل نسبت به Control Chart Microsoft حجم کمتر آن ( 400 KB (می باشد. OWC کاملا انعطاف پذیر است و می توان حتی کوچک ترین اجزاي نمایشی نمودار ها را تعریف و تغییر داد و به نمودار هاي حرفه اي و پیچیده اي دست یافت.

در این فصل نحوه استفاده از این کنترل را در Asp.net با انجام پروژه ای و به شکل ساده شرح می دهیم.

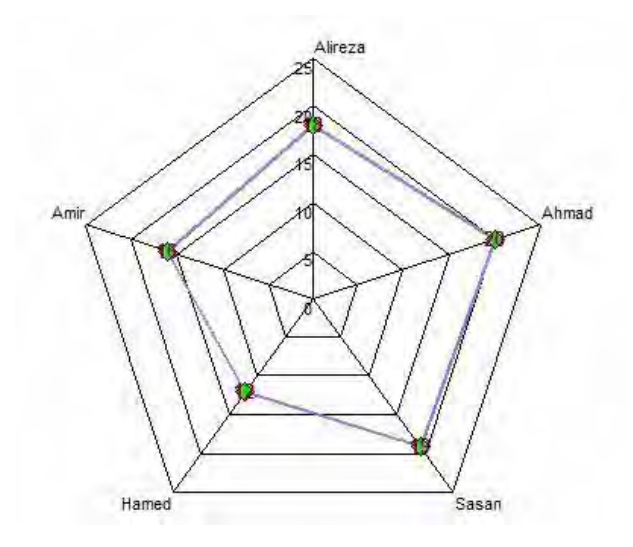

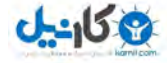

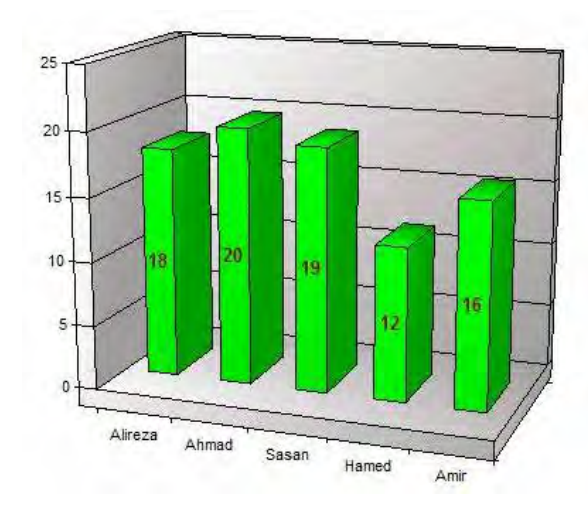

**فصل 28 cuteEditor** 

 معرفی خاصیت های کاربردی استفاده از cuteEditor با امکان بارگذاري و ایجاد خروجی PDF و HTML تنظیم Style کنترل در سمت سرور شخصی نمودن و تنظیم امنیت کنترل با سطوح مختلف دسترسی

cuteEditor یکی از ویرایشگرهاي متن پر کاربرد و پیشرفته در NET.ASP و همچنین در PHP می باشد . در بین ویرایشگرهاي معرفی شده در فصل هاي گذشته می توان گفت که این ویرایشگر پیشرفته ترین و کامل ترین ویرایشگر می باشد که با تمامی مرورگرهاي رایج سازگار است. از امکانات مهم این کنترل می توان به موارد زیر اشاره نمود.

- تنظیم عرض کنترل به شکل سفارشی
- Upload و افزودن تصاویر، فایل هاي PDF ،Flash و Media در کنترل
	- سفارشی نمودن ابزارها و Style کنترل
		- ایجاد خروجی فایل PDF
		- ایجاد خروجی فایل HTML و RTF
	- نماي Screen Full با انتخاب دکمه 12F
- تنظیمات امنیتی پیشرفته براي دسترسی به بخش هاي مختلف کنترل
	- تنظیم به زبان هاي مختلف
	- تنظیم حداکثر تعداد کاراکترهاي ورودي

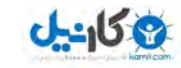

**O** karnil

- بارگذاري و نمایش فایل HTML در داخل کنترل
	- خروجی XHTML

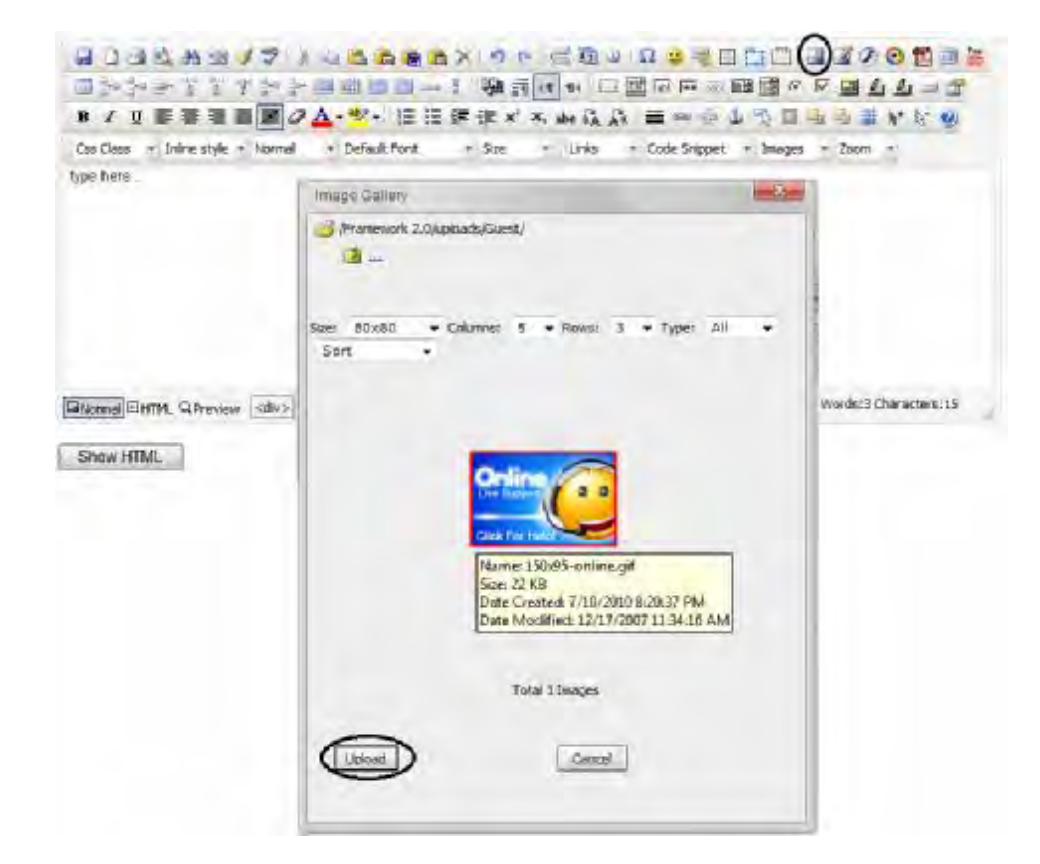

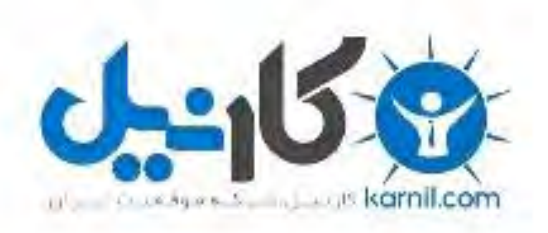

# در کانال تلگرام کارنیل هر روز انگیزه خود را شارژ کنید <sup>@</sup>

# *<https://telegram.me/karnil>*

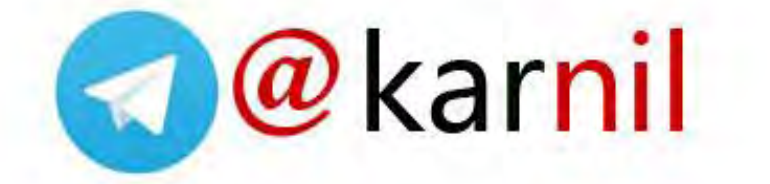